# **Processing Profiles**

All SYSMAIN functions except the find function can be performed on the following types of profile: device profiles, editor profiles, map profiles and parameter profiles. Device, editor and map profiles are created with the program editor or the map editor. Parameter profiles are created with the SYSPARM utility.

This section describes menu functions and selection list options provided to perform a SYSMAIN function on profiles and the syntax that applies when using direct commands.

- [Fields in the Profiles Menu](#page-0-0)
- [Selection Lists for Profiles](#page-2-0)
- [Direct Command Syntax for Profiles](#page-3-0)

#### **Related Topics:**

*Editors* documentation and *SYSPARM Utility* documentation

### <span id="page-0-0"></span>**Fields in the Profiles Menu**

The **Profiles** menu contains all SYSMAIN functions required for the processing of profiles. The fields provided in the menu are described in the following table:

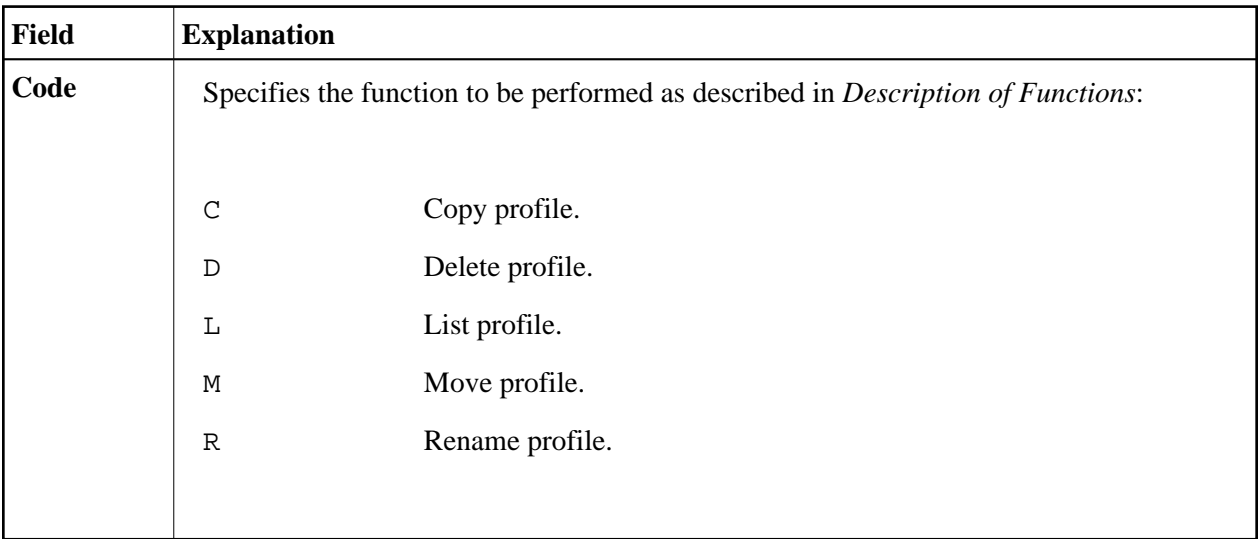

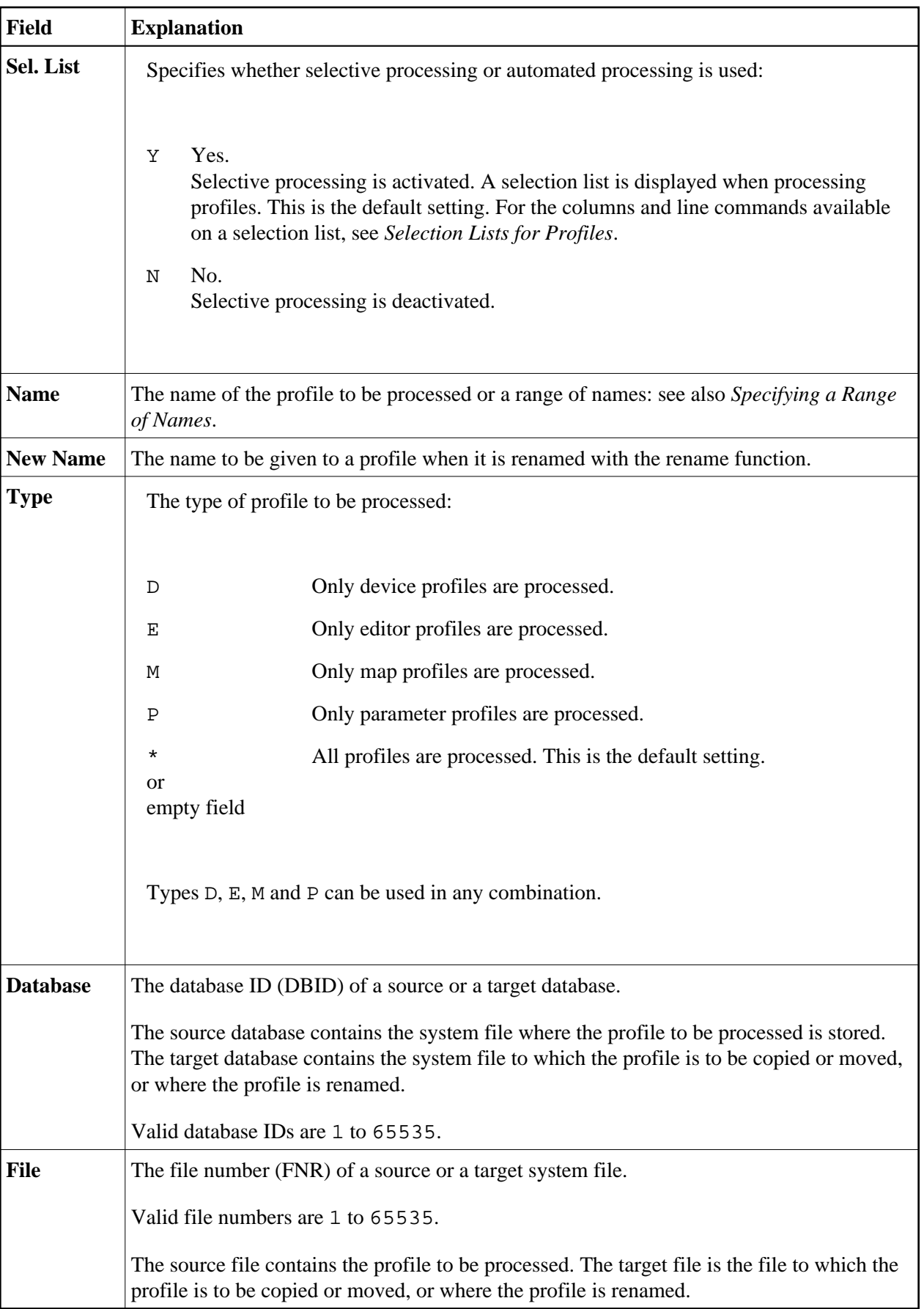

<span id="page-2-0"></span>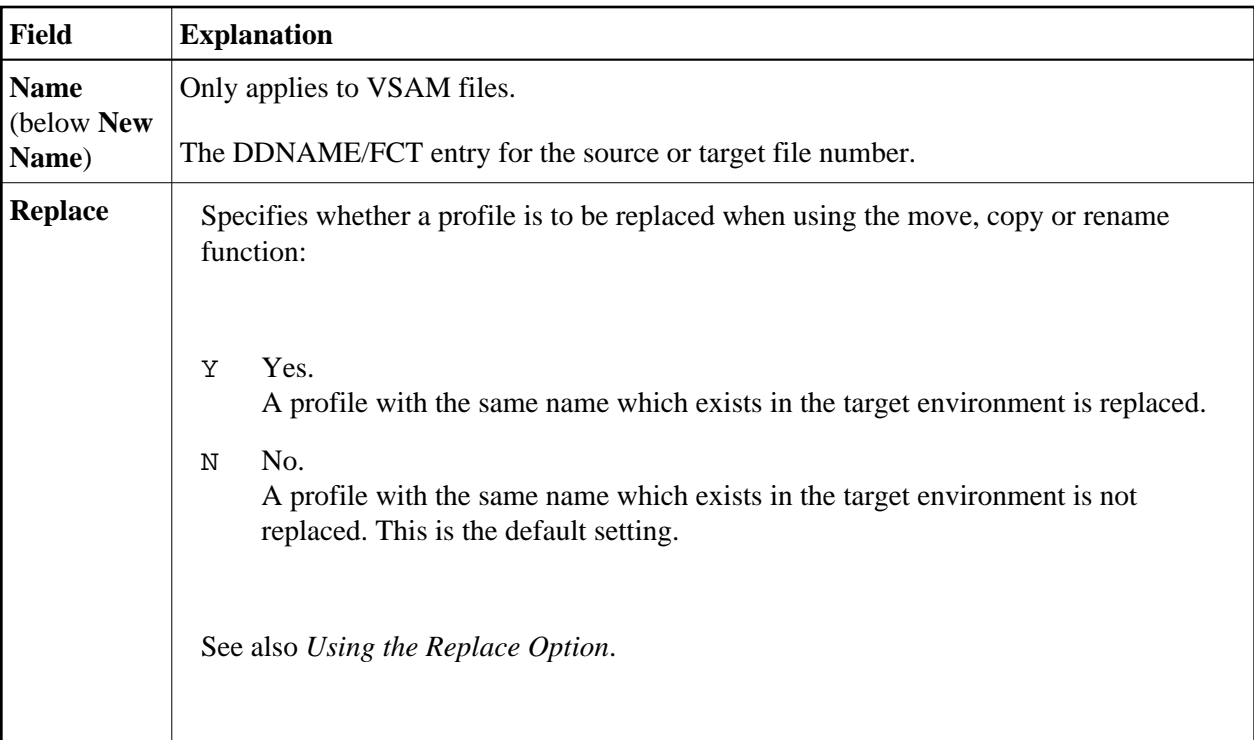

# **Selection Lists for Profiles**

If selective processing has been activated, a selection list of all profiles that meet the specified selection criteria is displayed on a **Selection** screen.

This section describes the columns contained on a **Selection** screen and the line commands provided to further process a profile:

- [Columns](#page-2-1)
- [Line Commands](#page-3-1)

#### <span id="page-2-1"></span>**Columns**

The following columns are displayed on a **Selection** screen:

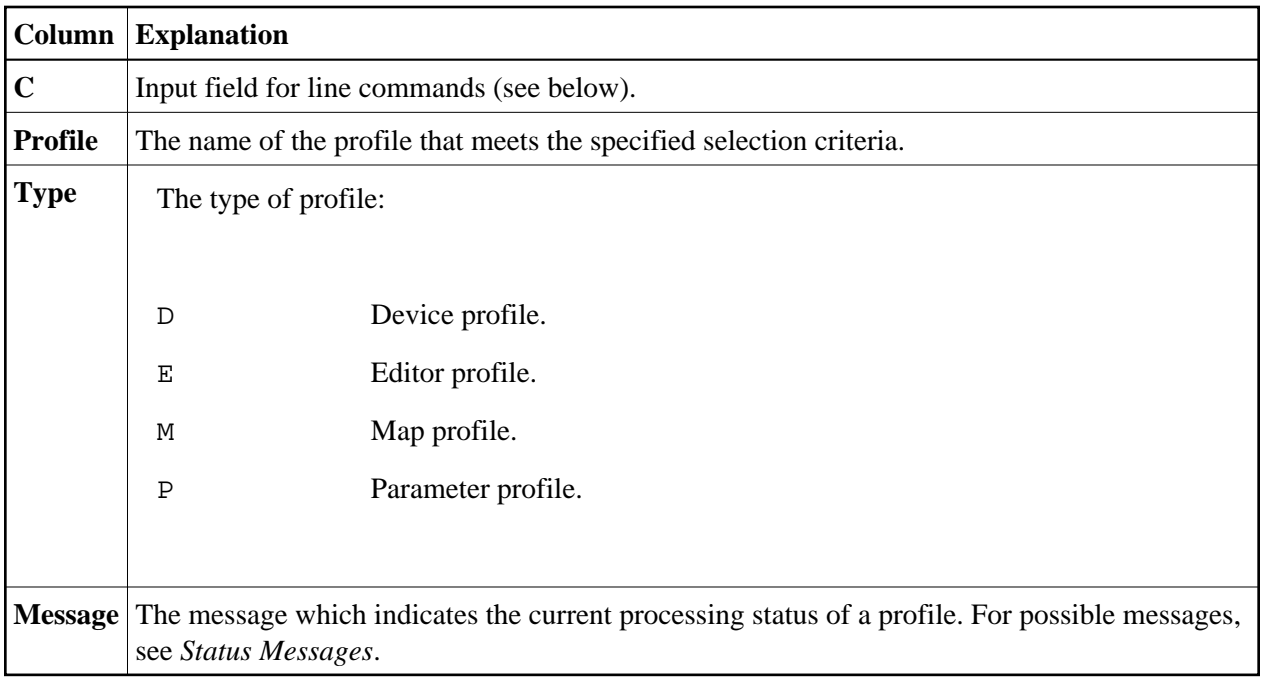

#### <span id="page-3-1"></span>**Line Commands**

The line commands that can be entered in the **C** (Command) column of a **Selection** screen are listed in the following table. Line commands E, M, D and P can be entered in any combination.

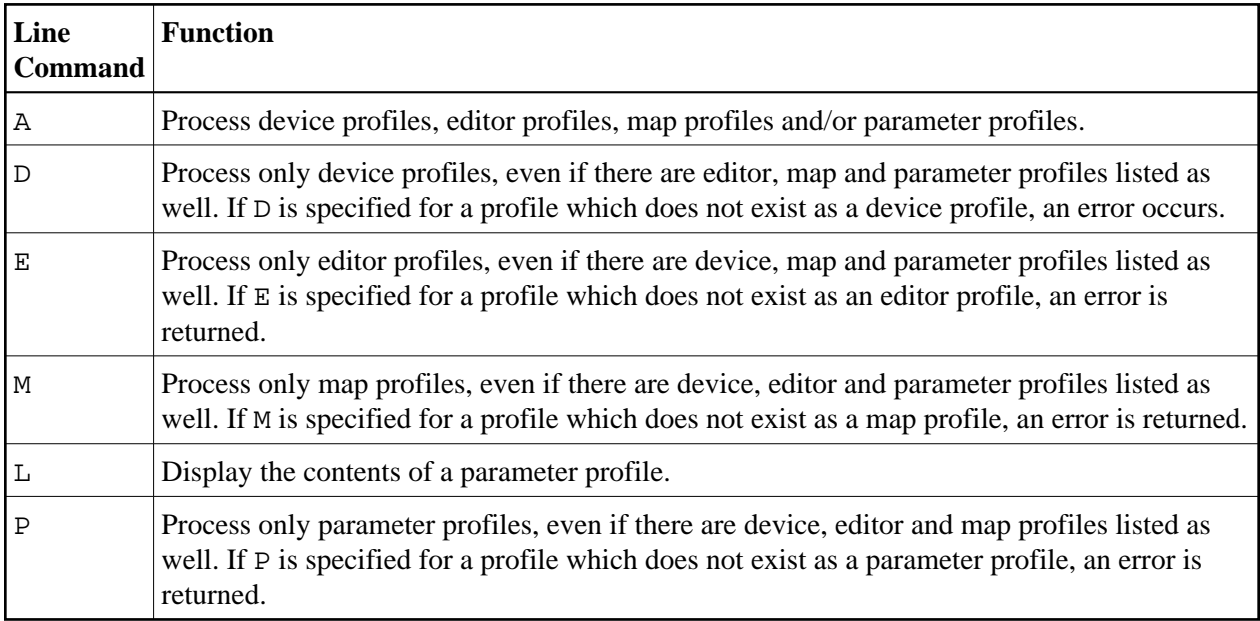

# <span id="page-3-0"></span>**Direct Command Syntax for Profiles**

This section shows the syntax that applies when performing a SYSMAIN function on profiles by using direct commands in either online or batch mode. For general instructions on using direct commands, refer to *Executing Commands*.

For explanations of the keywords and variable values used in the syntax diagrams below, refer to *Keywords and Variables in Direct Commands*. The symbols in the syntax diagrams correspond to the syntax symbols used for system commands. These symbols are explained in *System Command Syntax* in the *System Commands* documentation.

The syntax of the *where-clause* and the *with-clause* are identical for each command.

This section covers the following topics:

- $\bullet$  [COPY and MOVE](#page-4-0)
- [DELETE](#page-4-1)
- [LIST](#page-5-0)
- **[RENAME](#page-5-1)**
- [where-clause](#page-6-0)
- [with-clause](#page-6-1)

#### <span id="page-4-0"></span>**COPY and MOVE**

**COPY MOVE PROFILE** *name* [*[with-clause](#page-6-1)*] **FM** [*[where-clause](#page-6-0)*] **TO** [*[where-clause](#page-6-0)*]

**Examples:** 

```
COPY PRO USER1 TYPE E FM DBID 1 FNR 5 TO DBID 2 FNR 5
```
**C PROFILE USER TYPE MED REP FM FNR 6 TO FNR 7**

```
COPY PRO USER1 TYPE P FM DBID 10 FNR 44 TO DBID 3 FNR 7
```

```
MOVE PRO USER1 TYPE E FM DBID 1 FNR 5 TO DBID 2 FNR 5
```
<span id="page-4-1"></span>**M PROFILE USER1 TYPE MED REP FM FNR 6 TO FNR 7**

### **DELETE**

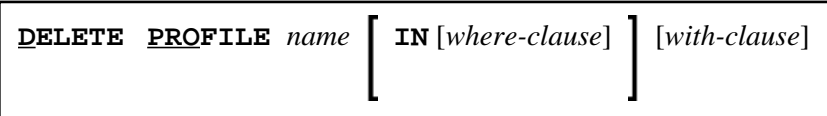

**Examples:**

**DELETE PRO U\* TYPE DM**

**D PRO TEST\* IN DBID 177 FNR 205**

#### <span id="page-5-0"></span>**LIST**

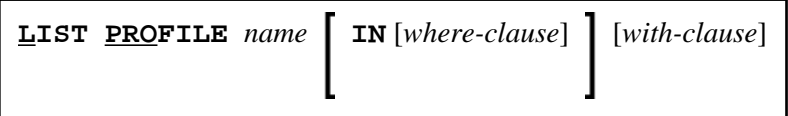

#### **Examples:**

```
LIST PRO USER* IN DBID 1 FNR 5
```
**L PRO DT\* TYPE E**

### <span id="page-5-1"></span>**RENAME**

**RENAME PROFILE** *name* **AS** *new-name*

**IN** *[where-clause](#page-6-0)*]

**TO** [*[where-clause](#page-6-0)*] [*[with-clause](#page-6-1)*]

**Examples:**

**RENAME PROFILE USER1 AS USER2 RCOP**

**R PRO USER1 AS USER2 DBID 1 FNR 4 TO DBID 1 FNR 5**

<span id="page-6-1"></span>**R PRO USER1 AS NEWUSER IN FNR 4 TO FNR 5 REPLACE RCOP**

#### *where-clause*

<span id="page-6-0"></span>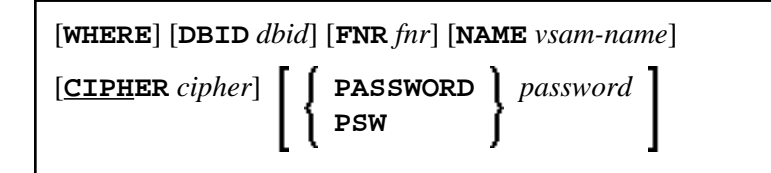

#### *with-clause*

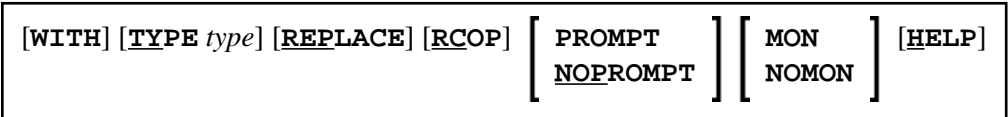